# 設定基本 MPLS VPN 網路

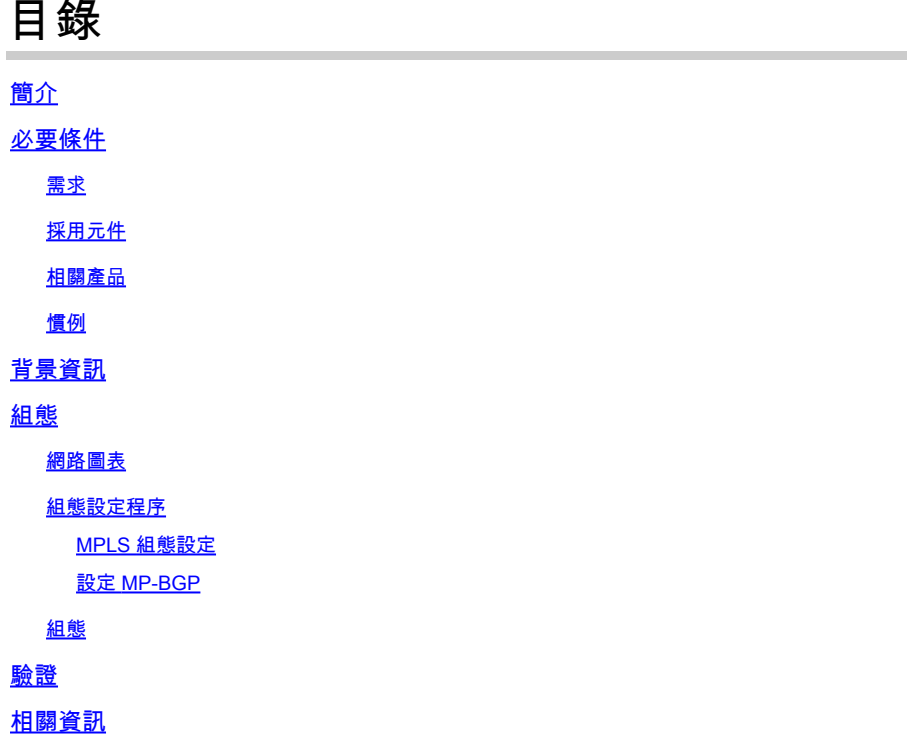

## 簡介

此文件說明如何設定基本的多重通訊協定標籤交換 (MPLS) VPN 核心網路。

## 必要條件

需求

本文件沒有特定需求。

採用元件

本文中的資訊係根據以下軟體和硬體版本:

- P 和 PE 路由器
	- 包含 MPLS VPN 功能的 Cisco IOS® 軟體版本。
	- 7200 或以上系列的任何思科路由器都支援 P 功能。
	- 思科 2600、以及任何 3600 或以上系列的路由器都支援 PE 功能。
- C 和 CE 路由器
	- 您可以使用能夠與其 PE 路由器交換路由資訊的任何路由器。

本文中的資訊是根據特定實驗室環境內的裝置所建立。文中使用到的所有裝置皆從已清除(預設 )的組態來啟動。如果您的網路運作中,請確保您瞭解任何指令可能造成的影響。

### 相關產品

為了實作 MPLS 功能,您必須有思科 2600 或以上系列的路由器。若要選取具備 MPLS 功能的必要 Cisco IOS,請使用[軟體研究工](https://software.cisco.com/research/home)具。也請檢查在路由器中執行 MPLS 功能所必須的額外 RAM 和快閃 記憶體。可以使用 WIC-1T、WIC-2T 和序列介面。

## 慣例

•

•

•

如需文件慣例的詳細資訊,請參閱思科技術提示慣例。

這些字母代表所用的不同類型路由器和交換器:

• P — 提供商核心路由器。

PE — 提供商邊緣路由器。

CE — 邊 Customer 緣路由器。

C — Customer 路由器。

**附註**:PE 路由器是提供者網路中的最後一個躍點,且它們是直接連接到 CE 路由器的裝置,這些 CE 路由器並不瞭解 MPLS 功能,如下一張圖表所示。

此圖表顯示一般組態設定,示範先前已概述過的慣例。

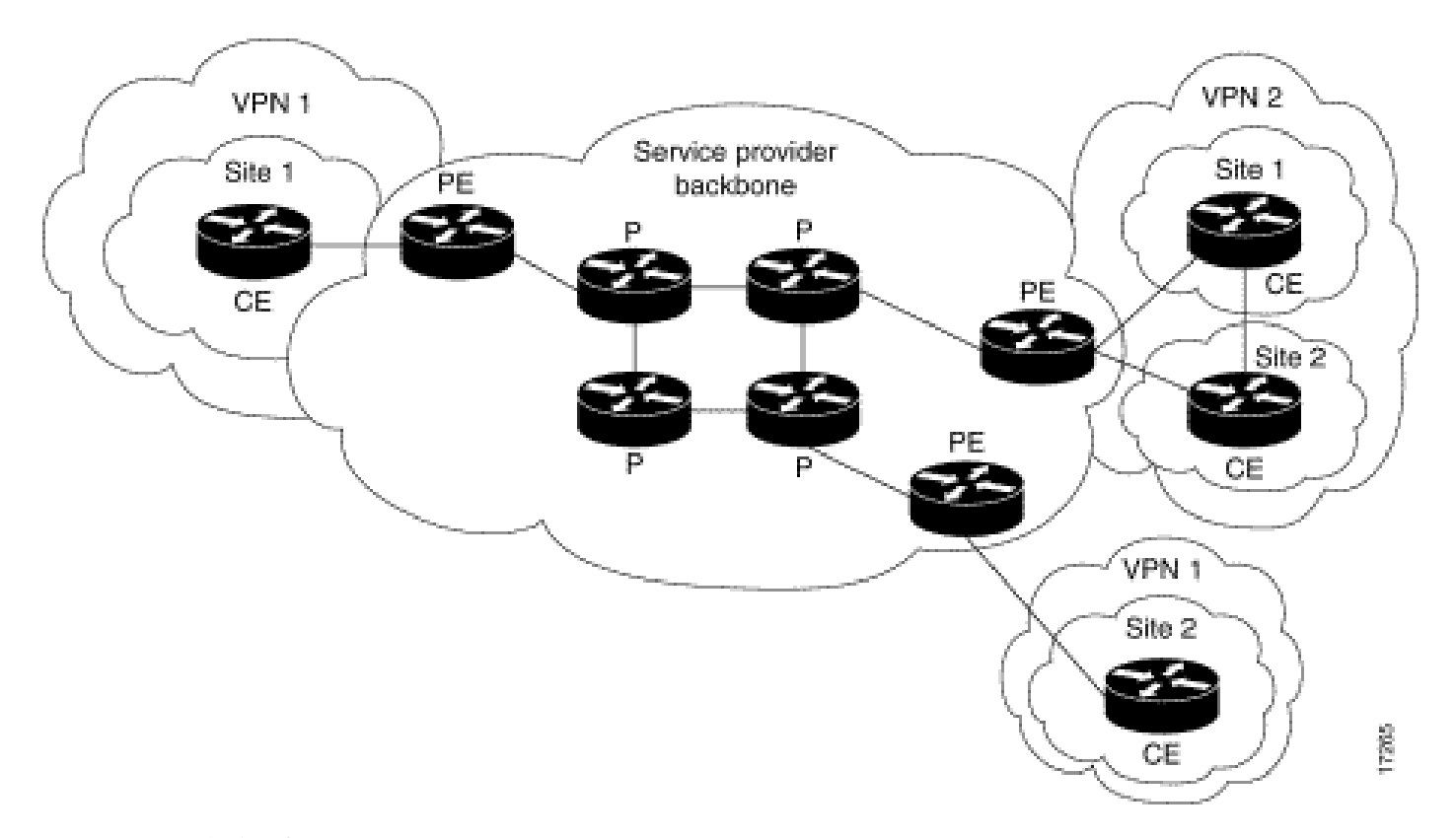

*MPLS VPN* 一般網路圖表

#### 背景資訊

此文件提供在思科用戶端網站上有邊界閘道通訊協定 (BGP) 時,多重通訊協定標籤交換 (MPLS) VPN 的範例組態設定。

與 MLPS 搭配使用時,VPN 功能可讓數個網站透過服務提供者網路,透明地互相連線。一個服務提供者網路可以支援數個不同 IP VPN。每個 VPN 皆對使用者顯示為私有網路,藉此與其他所有網路區隔。在一個 VPN 中,每個網站可以傳送 IP 封包到相同 VPN 中 的任何其他網站。

每個 VPN 與一個或多個虛擬路由和轉送 (VRF) 執行個體相關聯。一個 VRF 的組成包含 IP 路由表、衍生的 Cisco Express Forwarding (CEF) 表,以及使用此轉送表的一系列介面。 路由器為每個 VRF 維持各別的路由資訊庫 (RIB) 和 CEF 表。因此,資訊不會傳送到 VPN 以外,且允許數個 VPN 使用相同的子網路而不會導致 IP 位址重複的問題。 使用多重通訊協定 BGP (MP-BGP) 的路由器透過 MP-BGP 延伸社群分發 VPN 路由資訊。

#### 組態

本節提供組態設定範例,以及這些範例的實作方式。

#### 網路圖表

此文件使用以下網路設定:

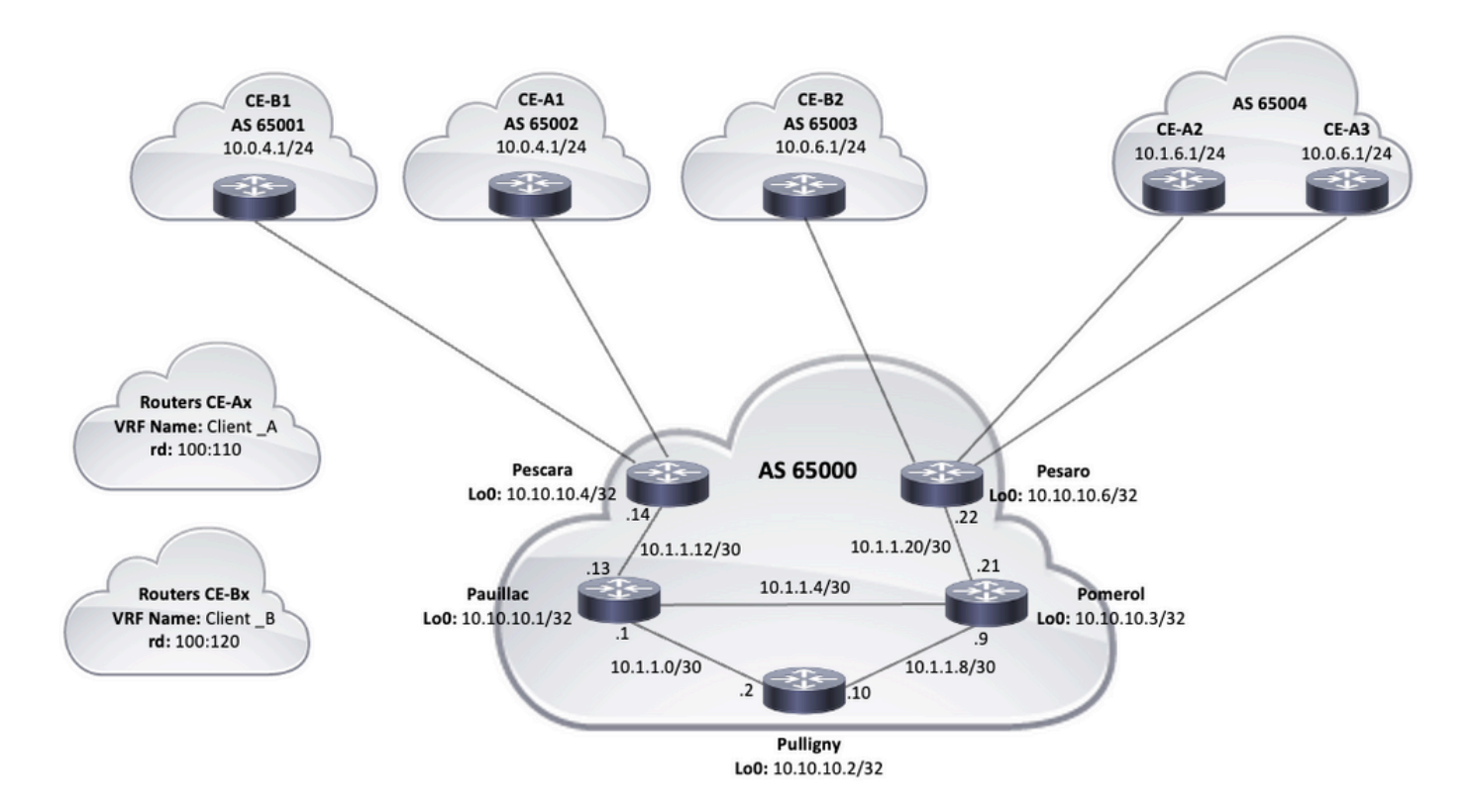

拓撲圖表

#### 組態設定程序

MPLS 組態設定

•

1.驗證在需要 ip cef MPLS的路由器上是否已啟用。為了提高效能,請使用 ip cef distributed (如果可用)。

2. 在服務提供者核心上設定 IGP,可使用建議選項中的開放最短路徑優先 (OSPF) 或中間系統到中間系統 (IS-IS) 通訊協定,並通告來 自每個 P 和 PE 路由器的 Loopback0。

3.服務提供商核心路由器在其環回之間完全可達到L3後,在P路由器和PE路由器之間的每個L3介面上配置命令 mpls ip 。

**註**:直接連線到CE路由器的PE路由器介面不需要命令配置 mpls ip。

設定MPLS後,在PE上完成這些步驟(在介面 mpls ip 上配置)。

為使用命令連線的每個VPN建立一 vrf definition <VRF name> VRF。額外步驟:

指定用於該 VPN 的路由識別碼。命令 **rd <VPN route distinguisher>** 用於擴展IP地址,以便您可以確定它屬於哪個VPN。

 vrf definition Client\_A rd 100:110

為 MP-BGP 延伸社群設定匯入與匯出內容。這些指令用於使用指令過濾匯入和匯出流程 route-target {import|export|both} <target VPN extended community>, 如下圖所示:

```
vrf definition Client_A
  rd 100:110
  route-target export 100:1000
  route-target import 100:1000
 !
  address-family ipv4
  exit-address-family
```
• 在 PE 路由器上,新增將 CE 連接到對應 VRF 的介面。使用命令配置各個介面的轉發詳細 vrf forwarding ,並設定IP地址 。

#### <#root>

Pescara#

#### **show run interface GigabitEthernet0/1**

Building configuration... Current configuration : 138 bytes ! interface GigabitEthernet0/1 vrf forward

設定 MP-BGP

•

•

•

有數種方式可以設定 BGP,例如,您可以將 PE 路由器設定為 BGP 芳鄰,或使用路由反射器 (RR) 或聯盟方法。下一個範例中使用了 路由反射器,相較於在 PE 路由器之間直接使用芳鄰,此方法更具擴充性:

輸入此 **address-family ipv4 vrf <VRF name>**PE路由器上存在的每個VPN的命令。接下來,視需要繼續執行下列一個或多個步 驟:

如果您使用 BGP 來和 CE 交換路由資訊,請透過 CE 路由器設定並啟用 BGP 芳鄰。

如果您使用不同的動態路由通訊協定來和 CE 交換路由資訊,請重新分發路由通訊協定。

**備註**:根據您使用的 PE-CE 路由通訊協定,您可以在 PE 和 CE 之間設定任何動態路由通訊協定(EIGRP、OSPF 或 BGP)。如果使用 BGP 通訊協定在 PE 和 CE 之間交換路由資訊,則不需要在通訊協定之間設定重新分發。

2.進入模address-family vpnv4 式, 然後完成以下步驟:

啟用芳鄰,且需要在每個 PE 路由器和路由反射器之間建立 VPNv4 芳鄰工作階段。

指定必須使用延伸社群。這是必要措施。

組態

•

•

本文件使用這些組態設定來設定 MPLS VPN 網路範例:

[Pescara \(PE\)](https://www.cisco.com/c/zh_tw/support/docs/multiprotocol-label-switching-mpls/mpls/13733-mpls-vpn-basic.html#c1)

•

•

•

•

•

[Pesaro \(PE\)](https://www.cisco.com/c/zh_tw/support/docs/multiprotocol-label-switching-mpls/mpls/13733-mpls-vpn-basic.html#c2)

[Pomerol \(P\)](https://www.cisco.com/c/zh_tw/support/docs/multiprotocol-label-switching-mpls/mpls/13733-mpls-vpn-basic.html#c3)

[Pulligny \(RR\)](https://www.cisco.com/c/zh_tw/support/docs/multiprotocol-label-switching-mpls/mpls/13733-mpls-vpn-basic.html#c4)

[Pauillac \(P\)](https://www.cisco.com/c/zh_tw/support/docs/multiprotocol-label-switching-mpls/mpls/13733-mpls-vpn-basic.html#c5)

```
hostname Pescara
!
ip cef
!
!--- VPN Client_A commands.
vrf definition Client_A
  rd 100:110
  route-target export 100:1000
  route-target import 100:1000  
 !
  address-family ipv4
  exit-address-family
!--- Enables the VPN routing and forwarding (VRF) routing table. 
!--- Route distinguisher creates routing and forwarding tables for a VRF. 
!--- Route targets creates lists of import and export extended communities for the specified VRF. 
!--- VPN Client_B commands. 
vrf definition Client_B
  rd 100:120
  route-target export 100:2000
  route-target import 100:2000
  !
  address-family ipv4
  exit-address-family  
! 
interface Loopback0
  ip address 10.10.10.4 255.255.255.255
  ip router isis  
!
interface GigabitEthernet0/1
  vrf forwarding Client_A
  ip address 10.0.4.2 255.255.255.0
  duplex auto
  speed auto
  media-type rj45
!
interface GigabitEthernet0/2
  vrf forwarding Client_B
  ip address 10.0.4.2 255.255.255.0
  duplex auto
  speed auto
  media-type rj45  
!--- Associates a VRF instance with an interface or subinterface. 
!--- GigabitEthernet0/1 and 0/2 use the same IP address, 10.0.4.2. 
!--- This is allowed because they belong to two different customer VRFs. 
!
interface GigabitEthernet0/0
  description link to Pauillac
  ip address 10.1.1.14 255.255.255.252
  ip router isis
  duplex auto
  speed auto
```

```
 media-type rj45
 mpls ip
!--- Enables MPLS on the L3 interface connecting to the P router
!  
router isis
 net 49.0001.0000.0000.0004.00
 is-type level-2-only
 metric-style wide
 passive-interface Loopback0
!--- Enables IS-IS as the IGP in the provider core network 
!
router bgp 65000
 bgp log-neighbor-changes  
 neighbor 10.10.10.2 remote-as 65000  
 neighbor 10.10.10.2 update-source Loopback0
!--- Adds an entry to the BGP or MP-BGP neighbor table. 
!--- And enables BGP sessions to use a specific operational interface for TCP connections. 
!
 address-family vpnv4
   neighbor 10.10.10.2 activate
   neighbor 10.10.10.2 send-community both
 exit-address-family
!--- To enter address family configuration mode that use standard VPN version 4 address prefixes.
!--- Creates the VPNv4 neighbor session to the Route Reflector. 
!--- And to send the community attribute to the BGP neighbor. 
!
 address-family ipv4 vrf Client_A
   neighbor 10.0.4.1 remote-as 65002
   neighbor 10.0.4.1 activate
 exit-address-family
  !
 address-family ipv4 vrf Client_B
   neighbor 10.0.4.1 remote-as 65001
   neighbor 10.0.4.1 activate
 exit-address-family
!--- These are the eBGP sessions to each CE router belonging to different customers.
!--- The eBGP sessions are configured within the VRF address family
!  
end 
                   Pesaro
hostname Pesaro
!
ip cef
!
vrf definition Client_A
 rd 100:110
 route-target export 100:1000
```

```
 route-target import 100:1000
  !
 address-family ipv4
 exit-address-family
!   
vrf definition Client_B
 rd 100:120
 route-target export 100:2000
 route-target import 100:2000
  !
 address-family ipv4
 exit-address-family
!
ip cef
!
interface Loopback0
 ip address 10.10.10.6 255.255.255.255  
 ip router isis 
!
interface GigabitEthernet0/0
 description link to Pomerol
 ip address 10.1.1.22 255.255.255.252
 ip router isis
 duplex auto
 speed auto
 media-type rj45
 mpls ip
!
interface GigabitEthernet0/1
 vrf forwarding Client_B
 ip address 10.0.6.2 255.255.255.0
 duplex auto
 speed auto
 media-type rj45
!
interface GigabitEthernet0/2
 vrf forwarding Client_A
 ip address 10.1.6.2 255.255.255.0
 duplex auto
 speed auto
 media-type rj45
!
interface GigabitEthernet0/3
 vrf forwarding Client_A
 ip address 10.0.6.2 255.255.255.0
 duplex auto
 speed auto
 media-type rj45
!
router isis
 net 49.0001.0000.0000.0006.00
 is-type level-2-only
 metric-style wide
 passive-interface Loopback0
!
router bgp 65000
 bgp log-neighbor-changes
 neighbor 10.10.10.2 remote-as 65000
 neighbor 10.10.10.2 update-source Loopback0
  !
 address-family vpnv4
  neighbor 10.10.10.2 activate
```

```
 neighbor 10.10.10.2 send-community both
  exit-address-family
  !
  address-family ipv4 vrf Client_A
   neighbor 10.0.6.1 remote-as 65004
   neighbor 10.0.6.1 activate
   neighbor 10.1.6.1 remote-as 65004
   neighbor 10.1.6.1 activate
  exit-address-family
  !
  address-family ipv4 vrf Client_B
   neighbor 10.0.6.1 remote-as 65003
   neighbor 10.0.6.1 activate
  exit-address-family
!
!
end 
                Pomerol
hostname Pomerol
!
ip cef
!
interface Loopback0
  ip address 10.10.10.3 255.255.255.255
  ip router isis
!
interface GigabitEthernet0/0
  description link to Pesaro
  ip address 10.1.1.21 255.255.255.252
  ip router isis
  duplex auto
  speed auto
  media-type rj45
  mpls ip
!
interface GigabitEthernet0/1
  description link to Pauillac
  ip address 10.1.1.6 255.255.255.252
  ip router isis
  duplex auto
  speed auto
  media-type rj45
  mpls ip
!
interface GigabitEthernet0/2
  description link to Pulligny
  ip address 10.1.1.9 255.255.255.252
  ip router isis
  duplex auto
  speed auto
  media-type rj45
  mpls ip
!
router isis
  net 49.0001.0000.0000.0003.00
```

```
 is-type level-2-only
 metric-style wide
```
passive-interface Loopback0

! end

Pulligny

hostname Pulligny ! ip cef ! interface Loopback0 ip address 10.10.10.2 255.255.255.255 ip router isis ! interface GigabitEthernet0/0 description link to Pauillac ip address 10.1.1.2 255.255.255.252ip router isis duplex auto speed auto media-type rj45 mpls ip ! interface GigabitEthernet0/1 description link to Pomerol ip address 10.1.1.10 255.255.255.252ip router isis duplex auto speed auto media-type rj45 mpls ip ! interface GigabitEthernet0/3 no ip address shutdown duplex auto speed auto media-type rj45 ! router isis net 49.0001.0000.0000.0002.00 is-type level-2-only metric-style wide passive-interface Loopback0 ! router bgp 65000 bgp log-neighbor-changes neighbor 10.10.10.4 remote-as 65000 neighbor 10.10.10.4 update-source Loopback0 neighbor 10.10.10.6 remote-as 65000 neighbor 10.10.10.6 update-source Loopback0 ! address-family vpnv4 neighbor 10.10.10.4 activate neighbor 10.10.10.4 send-community both neighbor 10.10.10.4 route-reflector-client neighbor 10.10.10.6 activate neighbor 10.10.10.6 send-community both neighbor 10.10.10.6 route-reflector-client exit-address-family !

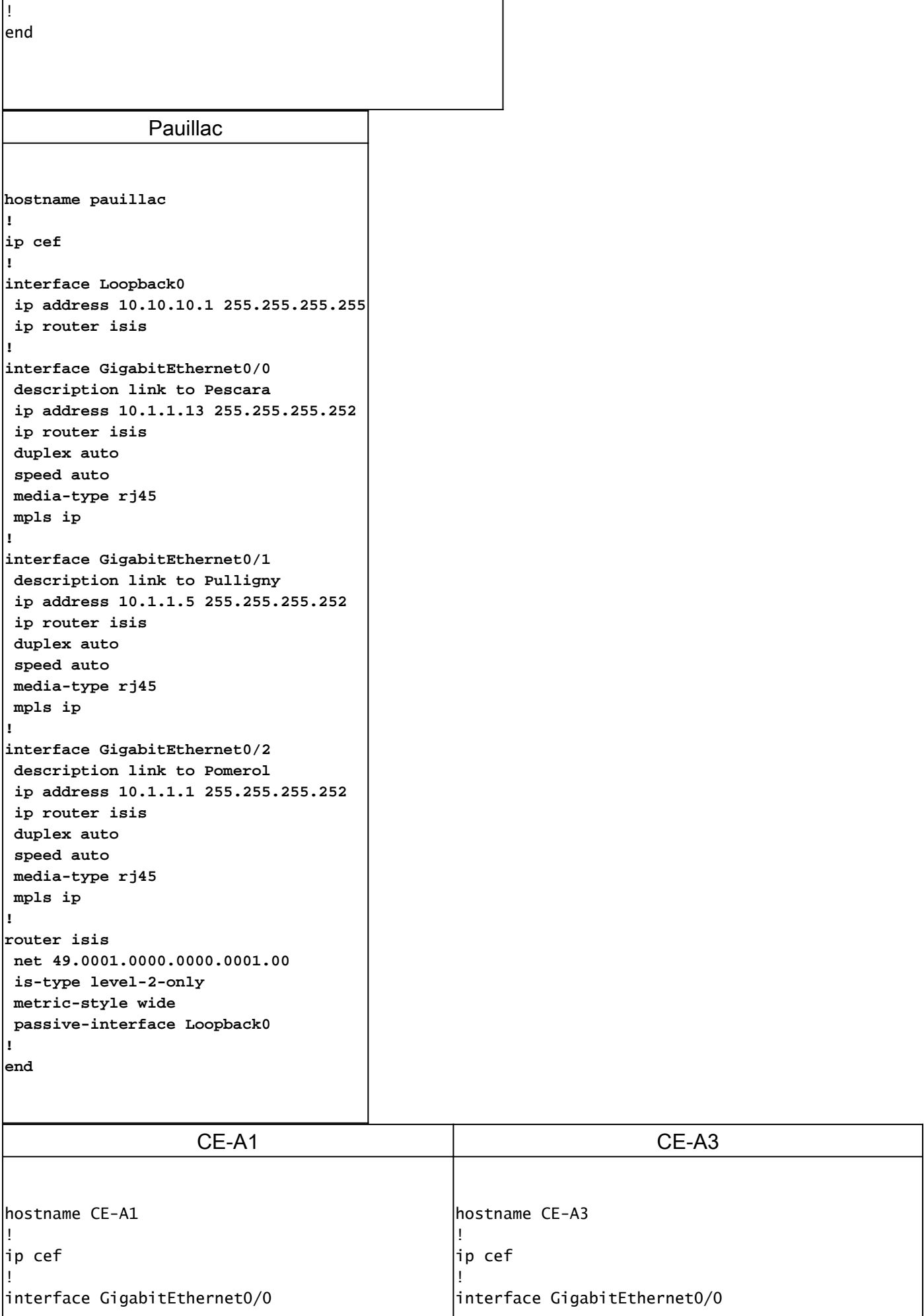

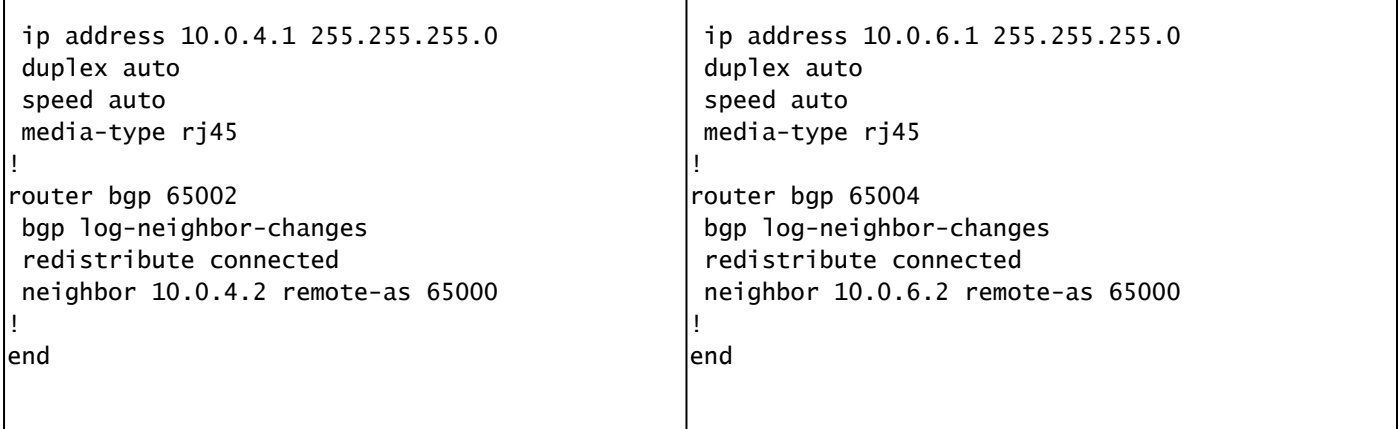

#### 驗證

本節提供的資訊可讓您用於確認組態是否正常運作:

#### PE 到 CE 驗證命令

- **show ip vrf** 驗證存在正確的 VRF。
- **show ip vrf interfaces** 驗證已啟用的介面。
- **show ip route vrf <VRF name>**  驗證 PE 路由器上的路由資訊。
- **traceroute vrf <VRF name> <IP address>**  驗證 PE 路由器上的路由資訊。
- **show ip cef vrf <VRF name> <IP address> detail** 驗證 PE 路由器上的路由資訊。

#### MPLS LDP 驗證命令

- **show mpls interfaces**
- **show mpls forwarding-table**
- **show mpls ldp bindings**
- **show mpls ldp neighbor**

#### PE 到 PE/RR 驗證命令

- **show bgp vpnv4 unicast all summary**
- **show bgp vpnv4 unicast all neighbor <neighbor IP address> advertised-routes** 驗證已傳送 VPNv4 首碼
- **show bgp vpnv4 unicast all neighbor <neighbor IP address> routes** 驗證已收到 VPNv4 首碼

#### 這是 show ip vrf 命令的範例命令輸出。

<#root>

Pescara#

**show ip vrf**

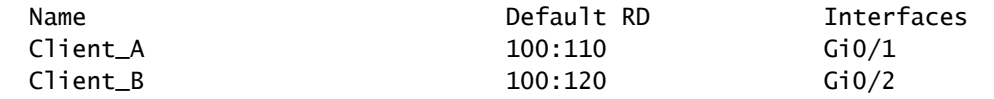

下一個是 show ip vrf interfaces 命令的範例命令輸出。

<#root>

Pesaro#

**show ip vrf interfaces**

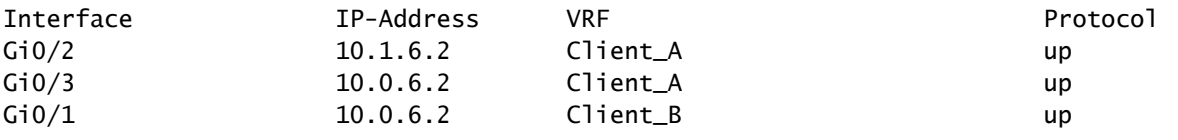

在下一個範例中,show ip route vrf 命令在兩個輸出中都顯示相同的首碼 10.0.6.0/24。這是因為兩個思科用戶端,CE\_B2 和 CE\_A3,在遠端 PE 為相同的網路,這是一般 MPLS VPN 解決方案所允許的。

<#root>

#### Pescara#

**show ip route vrf Client\_A**

Routing Table: Client\_A Codes: L - local, C - connected, S - static, R - RIP, M - mobile, B - BGP D - EIGRP, EX - EIGRP external, O - OSPF, IA - OSPF inter area N1 - OSPF NSSA external type 1, N2 - OSPF NSSA external type 2 E1 - OSPF external type 1, E2 - OSPF external type 2 i - IS-IS, su - IS-IS summary, L1 - IS-IS level-1, L2 - IS-IS level-2 ia - IS-IS inter area, \* - candidate default, U - per-user static route o - ODR, P - periodic downloaded static route, H - NHRP, l - LISP a - application route + - replicated route, % - next hop override, p - overrides from PfR Gateway of last resort is not set 10.0.0.0/8 is variably subnetted, 4 subnets, 2 masks C 10.0.4.0/24 is directly connected, GigabitEthernet0/1 L 10.0.4.2/32 is directly connected, GigabitEthernet0/1 B 10.0.6.0/24 [200/0] via 10.10.10.6, 11:11:11 B 10.1.6.0/24 [200/0] via 10.10.10.6, 11:24:16 Pescara# Pescara# **show ip route vrf Client\_B** Routing Table: Client\_B Codes: L - local, C - connected, S - static, R - RIP, M - mobile, B - BGP D - EIGRP, EX - EIGRP external, O - OSPF, IA - OSPF inter area N1 - OSPF NSSA external type 1, N2 - OSPF NSSA external type 2 E1 - OSPF external type 1, E2 - OSPF external type 2 i - IS-IS, su - IS-IS summary, L1 - IS-IS level-1, L2 - IS-IS level-2 ia - IS-IS inter area, \* - candidate default, U - per-user static route o - ODR, P - periodic downloaded static route, H - NHRP, l - LISP a - application route + - replicated route, % - next hop override, p - overrides from PfR Gateway of last resort is not set 10.0.0.0/8 is variably subnetted, 3 subnets, 2 masks C 10.0.4.0/24 is directly connected, GigabitEthernet0/2 L 10.0.4.2/32 is directly connected, GigabitEthernet0/2

當您在兩個網站之間執行路徑追蹤時,可能會看到 MPLS 網路使用的標籤堆疊(如果 mpls ip propagate-ttl 如此設定),在這個範例中 是 Client\_A 的兩個網站(CE-A1 至 CE-A3)。

<#root>

CE-A1#

**show ip route 10.0.6.1**

```
Routing entry for 10.0.6.0/24
   Known via "bgp 65002", distance 20, metric 0
   Tag 65000, type external
   Last update from 10.0.4.2 11:16:14 ago
   Routing Descriptor Blocks:
   * 10.0.4.2, from 10.0.4.2, 11:16:14 ago
       Route metric is 0, traffic share count is 1
       AS Hops 2
       Route tag 65000
       MPLS label: none
CE-A1#
```
CE-A1#

**ping 10.0.6.1**

Type escape sequence to abort. Sending 5, 100-byte ICMP Echos to 10.0.6.1, timeout is 2 seconds: !!!!! Success rate is 100 percent (5/5), round-trip min/avg/max =  $7/8/9$  ms CE-A1#

CE-A1#

Type escape sequence to abort. Tracing the route to 10.0.6.1 VRF info: (vrf in name/id, vrf out name/id) 1 10.0.4.2 2 msec 2 10.1.1.13 [MPLS: Labels 20/26 Exp 0] 8 msec 3 10.1.1.6 [MPLS: Labels 21/26 Exp 0] 17 msec 4 10.0.6.2 [AS 65004] 11 msec 5 10.0.6.1 [AS 65004] 8 msec

**註**:是 Exp 0 一個用於服務品質(QoS)的實驗欄位。

下一個輸出顯示 RR 和一些服務提供者核心網路中的 P 路由器之間建立了 IS-IS 和 LDP 相鄰。

<#root>

Pulligny#

**show isis neighbors**

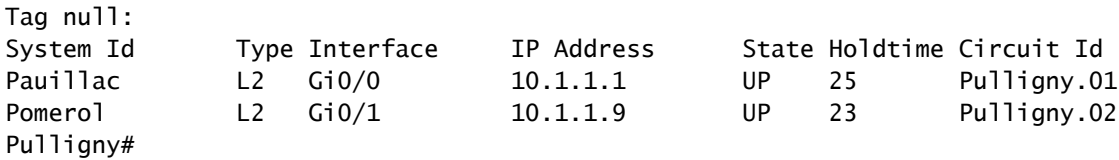

Pulligny#

**show mpls ldp neighbor**

 Peer LDP Ident: 10.10.10.1:0; Local LDP Ident 10.10.10.2:0 TCP connection: 10.10.10.1.646 - 10.10.10.2.46298 State: Oper; Msgs sent/rcvd: 924/921; Downstream Up time: 13:16:03 LDP discovery sources:

 GigabitEthernet0/0, Src IP addr: 10.1.1.1 Addresses bound to peer LDP Ident: 10.1.1.13 10.1.1.5 10.1.1.1 10.10.10.1 Peer LDP Ident: 10.10.10.3:0; Local LDP Ident 10.10.10.2:0 TCP connection: 10.10.10.3.14116 - 10.10.10.2.646 State: Oper; Msgs sent/rcvd: 920/916; Downstream Up time: 13:13:09 LDP discovery sources: GigabitEthernet0/1, Src IP addr: 10.1.1.9 Addresses bound to peer LDP Ident: 10.1.1.6 10.1.1.9 10.10.10.3 10.1.1.21

**相關資訊**

- **[MPLS](/content/en/us/td/docs/optical/cpt/r9_3/command/reference/cpt93_cr/cpt93_cr_chapter_010.html) [命令參考資料](/content/en/us/td/docs/optical/cpt/r9_3/command/reference/cpt93_cr/cpt93_cr_chapter_010.html)**
- **[技術支援與文件](https://www.cisco.com/c/zh_tw/support/index.html) [Cisco Systems](https://www.cisco.com/c/zh_tw/support/index.html)**
- **[驗證](https://www.cisco.com/c/zh_tw/support/docs/multiprotocol-label-switching-mpls/mpls/220921-verify-mpls-layer-3-vpn-forwarding.html)[MPLS](https://www.cisco.com/c/zh_tw/support/docs/multiprotocol-label-switching-mpls/mpls/220921-verify-mpls-layer-3-vpn-forwarding.html)[第3層](https://www.cisco.com/c/zh_tw/support/docs/multiprotocol-label-switching-mpls/mpls/220921-verify-mpls-layer-3-vpn-forwarding.html)[VPN](https://www.cisco.com/c/zh_tw/support/docs/multiprotocol-label-switching-mpls/mpls/220921-verify-mpls-layer-3-vpn-forwarding.html)[轉送](https://www.cisco.com/c/zh_tw/support/docs/multiprotocol-label-switching-mpls/mpls/220921-verify-mpls-layer-3-vpn-forwarding.html)**

## 關於此翻譯

思科已使用電腦和人工技術翻譯本文件,讓全世界的使用者能夠以自己的語言理解支援內容。請注 意,即使是最佳機器翻譯,也不如專業譯者翻譯的內容準確。Cisco Systems, Inc. 對這些翻譯的準 確度概不負責,並建議一律查看原始英文文件(提供連結)。